# **Uaktualnienie instrukcji obsługi**

**(zmiany obecne w urządzeniach wyprodukowanych po 2008r., posiadających oprogramowanie w wersji 1.4.2)**

# 1. **Wyprowadzenia**

Od 2008r. w modemach używamy gniazd RJ-45 dla interfejsu DSL. Poniższa tabela opisuje rozkład linii w poszczególnych modelach modemów.

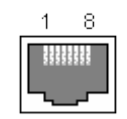

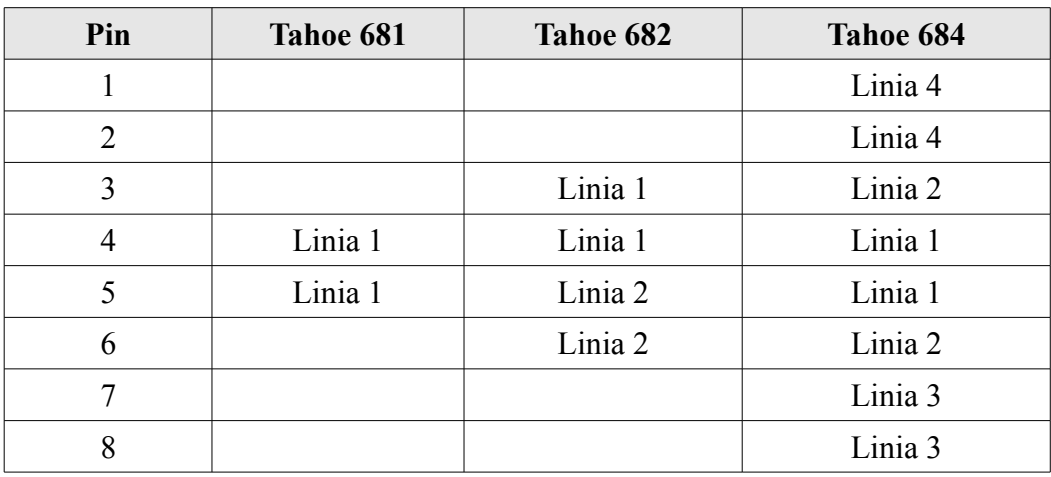

# 2. Uwierzytelnianie

Domyślnie dostęp do urządzenia poprzez połączenie telnet wymaga podania nazwy użytkownika i hasła. Fabrycznie wprowadzonym użytkownikiem jest "root", hasło to "Tahoe" (bez cudzysłowów, ważna jest wielkość liter). Użytkownik może zmienić te ustawienia używając komendy "user" (szczegółowo opisanej w dalszej części dodatku).

# 3. **Pomoc kontekstowa**

Przycisk tabulatora (TAB) może być użyty do uzyskania pomocy kontekstowej, albo dokończenia wpisywanego polecenia. Użytkownik po wpisaniu kilku pierwszych liter polecenia może nacisnąć klawisz TAB, co spowoduje dokończenie komendy. Ta samo zachowanie występuje na każdym poziomie wpisywanej komendy, tzn. w przypadku pierwszego, drugiego i kolejnych argumentów polecenia. Jeśli wpisany początek polecenia jest wieloznaczny (tzn. są to początkowe litery więcej niż jednego polecenia), wtedy dwukrotne naciśnięcie klawisza TAB wyświetli wszystkie polecenia, które pasują do wpisanego tekstu.

# 4. **Komendy nowe i uaktualnienia komend starych**

• **bridge** (komenda zaktualizowana)

Polecenie bridge uaktywnia lub wyłącza tryb pracy bridge, w którym dwie sieci LAN (jedna po stronie interfejsu DSL, druga po stronie interfejsu Ethernetowego) zostaną połączone w jedną sieć. Połączenie następuje w warstwie 2 modelu OSI. Komputery w obu sieciach LAN będą zachowywać się tak, jakby były podłączone do switcha

#### **Tahoe 68x suplement – fw. 1.4.2 rev.369** 2 of 8

Ethernetowego. W przypadku komputerów pracujących pod Microsoft® Windows™ skutkuje to np. tym, że wszystkie komputery widzą pozostałe w tym samym otoczeniu sieciowym.

Dostępne są następujące argumenty polecenia bridge: **# off** – wyłącza tryb bridge, włącza ruting TCP/IP (połączenie sieci w warstwie 3 OSI)

**# on** – włącza tryb bridge, ale modem zachowuje swój adres IP, może więc być zarządzany zdalnie

**# transparent** – całkowicie przezroczysty tryb bridge; modem nie jest dostępny pod żadnym adresem IP (można nim zarządzać tylko poprzez jego panel przedni, albo po konsoli szeregowej)

**# dumb** – tryb bridge jest aktywny, ale nie następuje sprawdzenie adresów docelowych MAC w przychodzących pakietach. Modem przerzuci każdy pakiet, który otrzyma na jednym interfejsie, na drugi interfejs. W standardowym trybie bridge (aktywowanym argumentem "on") modem sprawdza, na którym interfejsie słyszał wcześniej komputer z docelowym adresem MAC. Jeśli docelowy MAC był słyszany na interfejsie, z którego pakiet przyszedł, to nie zostanie przekazany dalej. W trybie "dumb bridge" to sprawdzenie nie występuje (co pozwala zaoszczędzić modemowi trochę pracy i poprawia jego wydajność), więc pakiet zostanie wysłany do segmentu sieci, gdzie odbiorcy nie ma.

**# dumbtrans** – kombinacja dwóch powyższych trybów; modem nie sprawdza adresów MAC i nie jest dostepny pod swoim adresem IP.

Wpisanie polecenia **bridge list** spowoduje wyświetlenie adresów MAC, które były słyszane na poszczególnych interfejsach modemu.

Jeśli użytkownik uaktywni tryb "trnasparent" albo "dumbtrans" korzystając z połączenia telnetowego, połączenie to zostanie przerwane (modem przestanie być dostępny pod jego adresem IP). Żeby wycofać tę zmianę, użytkownik musi użyć panelu przedniego urządzenia, albo połączyć się z nim kablem szeregowym (tzw. null modem).

Domyślnie, na połączeniu DSLowym, jako protokół łącza danych w trybie bridge używany jest Cisco® HDLC. Można to zmienić używając poleceń **bundle** albo **dsl**.

• **bundle** (nowe polecenie) – polecenie umożliwia połączenie kilku fizycznych linii DSL w jeden wirtualny interfejs. Dostępne są 4 interfejsy wirtualne – wan0, wan1, wan2 I wan3.

**# bundle <interface> add <line number>** – dodaje linię DSL do interfejsu wan: **bundle wan0 add 1**

**# bundle <interface> del <line number>** – usuwa linię DSL z interfejsu: **bundle wan0 del 1**

**# bundle <interface> speed <value>** – ustawia całkowitą przepustowość interfejsu. Dostępna przepustowość zależy od ilości linii DSL należących do interfejsu, tzn. dla

#### **Tahoe 68x suplement – fw. 1.4.2 rev.369** 3 of 8

jednej linii DSL przepustowość zawiera się w granicach 64 - 5696 kbps, dla dwóch linii: 128 – 11392 kbps, itd. Nowa prędkość dostępna jest po zresetowaniu linku DSL. Uwaga: wybranie wartości "auto" spowoduje użycie "bezpiecznej" przepustowości 2848 kbps – nie zawsze jest to wybór optymalny.

**# bundle <interface> type { master | slave }** – wybiera tryb pracy modemu na liniach DSL należących do danego interfejsu. Nowy tryb pracy wymaga renegocjacji połączenia DSL. Modem z jednej strony linii DSL powinien być ustawiony jako Master, a z drugiej strony jako Slave. Fabrycznie wszystkie linie modemu są ustawione jako Slave.

**# bundle <interface> mod { auto | tcpam32 | tcpam16 | tcpam8 | tcpam4 | pam16 | pam8 | pam4 | pam2 }** – to polecenie umożliwia wybór trybu modulacji na liniach należących do danego interfejsu. Zalecane jest zastosowanie modulacji TCPAM32. Jest ona najbardziej efektywna. Pozostałe rodzaje modulacji są dostępne z powodów historycznych i w celu zachowania kompatybilności ze starszymi urządzeniami. Modulacja TCPAM32 umożliwia przepustowość na poziomie 256 kbps do 5696 kbps na jedna linię DSL. TCPAM16 – od 128 kbps do 2304 kbps, a TCPAM4 – 64 kbps. Wybranie opcji "auto" spowoduje użycie modulacji TCPAM32 dla prędkości wyższych od 256kbps, a TCPAM16-4 dla prędkości niższych.

**# bundle <interface> txgain <value>** – ustawia wzmocnienie sygnału na liniach należących do danego interfejsu. Wzmocnienie może być wybrane w zakresie 0.0 – 1.6 dB. Dzięki temu można nieznacznie poprawić zasięg modemu. Ustawienie nowej wartości wymaga renegocjacji połączenia DSL.

**# bundle <interface> reset** – renegocjacja połączenia DSL

**# bundle show** – pokazuje bieżące ustawienia

- • **eraseconfig** (nowe polecenie) ta komenda zastępuje komendę **con** obecną w oprogramowaniu starszym niż 1.4.x. Komenda powoduje wyczyszczenie bieżącej konfiguracji i przywrócenie ustawień fabrycznych. Nastąpi to jednak dopiero po zrestartowaniu urządzenia. Ważne jest, aby nie wydać polecenia **write** przed dokonaniem restartu. W przeciwnym wypadku ustawienia z pamięci RAM zostaną zachowane i zniwelują działanie polecenia **eraseconfig**.
- • **console** (polecenie zaktualizowane) komenda umożliwia włączenie ochrony połączenia poprzez konsolę szeregową. Możliwe jest też ustawienie prędkości tego połączenia. Domyślnie połączenie konsolowe jest niezabezpieczone. Użycie polecenia:

#### **console passwd on**

spowoduje, że modem zapyta o użytkownika i hasło tak jak przy połączeniu telnetowym. Wyłączenie autentykacji wymaga wydania polecenia: **console passwd off**

Aby zmienić domyślną prędkość konsoli (9600bps) należy użyć następującego polecenia:

#### **console speed 115200**

Ustawi to prędkość na 115200bps

#### **Tahoe 68x suplement – fw. 1.4.2 rev.369** 4 of 8

• **dsl** (polecenie zaktualizowane) – polecenie służące do konfiguracji poszczególnych linii DSL. Dostepne są następujące argumenty:

**# dsl <line> speed <value>** – ustawia prędkość danej linii DSL. Dozwolone wartości zawierają się w zakresie od 64 do 5696 kbps. Nowa prędkość wymaga zresetowania linii.

**# dsl <line> type { master | slave }** – ustawia tryb pracy modemu. Modem po jednej stronie linku musi pracować jako master, a po drugiej stronie jako slave. Wymaga zresetowania linku.

**# dsl <line> mod { auto | tcpam32 | tcpam16 | tcpam8 | tcpam4 | pam16 | pam8 | pam4 | pam2 }** – ustawia rodzaj modulacji

**# dsl <line> txgain <value>** – ustawia wzmocnienie sygnału

**# dsl <line> reset** – resetuje link DSL

**# dsl show** – wyświetla aktualne ustawienia

• **ifconfig** (polecenie zaktualizowane) – służy do konfiguracji interfejsów sieciowych. Następujące nazwy interfejsów są dozwolone:

**# eth0** – interfejs Ethernet

**# eth0.1, eth0.2**, etc. – interfejsy połączeń VLANowych (sieci LAN odseparowanych logicznie od siebie, ale używających wspólnego okablowania). Interfejsy służą do zarządzania modemem z danego VLANu i powinny być używane w połączeniu z poleceniem **vlan**.

**# wan0, wan1**, etc. – interfejsy zbiorcze G.shdsl, inaczej: interfejsy WAN. Domyślnie tylko wan0 jest aktywny, a wszystkie linie DSL są przypisane do niego. Jeśli występuje potrzeba rozdzielenia ruchu na dwa oddzielne interfejsy (np. połączenie modemu dwu-parowego T682 z dwoma modemami jedno-parowymi T681) można to zrobić używając polecenia **bundle,** aby przypisać linie DSL do danych interfejsów wanowych, a następnie użyć polecenia **ifocnfig** żeby skonfigurować ich parametry IP. Separację ruchu należy jeszcze ustawić poleceniem **route**.

Polecenie **ifconfig** ma składnię podobną do analogicznego polecenia Linuxowego:

# **ifconfig <interface name> [<IP address>] [netmask <network mask>] [bcast <broadcast address>] [ static | dynamic ] [bridge { on | off }] [qlen<value>] [mtu<value>] [add <IP address>]**

Polecenie bez argumentów wyświetli informacje o wszystkich aktywnych interfejsach. Podanie nazwy interfejsu jako pierwszego argumentu wyświetli tylko jego właściwości (m.in. adres IP, liczbę odebranych/wysłanych pakietów i bajtów, liczbę błędnych pakietów).

**qlen –** ten parametr ustawia rozmiar kolejki buforującej wysyłane i odbierane ramki. Jego wartość odpowiada ilości ramek Eth/HDLC możliwych do kolejkowania. Domyślnie jest to 50 ramek. Dłuższa kolejka może zbuforować więcej ramek, ale wprowadzi też wyższe opóźnienie transmisji, co może powodować retransmisje ramek i niepotrzebne zatykanie kanału transmisyjnego. Dlatego (w przypadku ręcznej zmiany) należy jej wartość dobierać ostrożnie.

**mtu** opisuje maksymalny rozmiar ramki jaką może odebrać/wysłać interfejs. Domyślnie jest to 1500B. W przypadku VLANów, albo ruchu podwójnie tagowanego (tzw. QinQ), wartość ta może być podniesiona do 1600B.

**add** służy do przypisania dodatkowego adresu IP do danego interfejsu.

• **igmp** snoop (nowe polecenie) – zarządza IGMP snoopingiem. Działa tylko w trybie "bridge". Dostępne są następujące argumenty:

**# on** – włącza tryb "IGMP snooping" przydatny do sterowania ruchu multikastowego. W trybie tym modem nasłuchuje ramek IGMP na wszystkich interfejsach. Jeśli ramka z odpowiedzią IGMP pojawi się na interfejsie, modem sprawdzi do jakiej grupy multikastowej należy dany odbiorca i przypisze ten interfejs do tej grupy. Od tej pory wszystkie wiadomości multikastowe należące do danej grupy, niezależnie na jakim interfejsie się pojawią, zostaną skierowane na interfejs słuchacza. Zapobiega to rozgłaszaniu pakietów IGMP na wszystkie interfejsy i nie wysyła niepotrzebnie ruchu multikastowego w miejsca, gdzie nie ma żadnych odbiorców zainteresowanych daną transmisją.

 Żeby pracować poprawnie w trybie "IGMP snooping" potrzebny jest w sieci ruter IGMP, który okresowo generuje zapytania IGMP. Na te zapytania odpowiadają odbiorcy zainteresowani w transmisji multikastowej. Jeśli w sieci brakuje rutera IGMP, jego pracę może przejąć jeden z modemów (komenda **igmp\_querier**)

**# off** – wyłącza IGMP snooping.

**# router\_port** – pozwala wskazać, który interfejs połączony jest z ruterem multikastowym. Jeśli taki port zostanie wybrany, wtedy każdy pakiet multikastowy zostanie wysłany także na ten interfejs (nawet jeśli nie zarejestrowano tam odbiorców). Pozwala to ustawić "domyślną bramę" multikastową.

- • **igmp\_querier** (nowe polecenie) pozwala włączyć (**on**) lub wyłączyć (**off**) wbudowany w modem generator zapytań IGMP. Jeśli jest aktywny modem będzie okresowo wysyłał zapytania IGMP na wszystkie swoje interfejsy.
- • **keypad** (nowe polecenie) może być użyte do zablokowania klawiatury na panelu przednim urządzenia. Argumenty polecenia to:

**# on** – pełen dostęp **# off** – klawiatura zablokowana **# stat** – tylko przycisk "Enter" jest aktywny. Pozwala to podejrzeć statystyki (tłumienie linii i margines szumów).

#### **Tahoe 68x suplement – fw. 1.4.2 rev.369** 6 of 8

- • **kill**(nowe polecenie) w tym momencie nieaktywne. Do przyszłych zastosowań.
- mii (nowe polecenie) pozwala skonfigurować niskopoziomowo chip obsługujący fizycznie transmisję Ethernetową. Dostępne są takie opcje:

**# status** – wyświetla stan portu Ethernetowego (stan linku, wynegocjowany tryb pracy, itp.)

**# reset** – resetuje chip

**# auto** – uaktywnia autonegocjację połączenia (domyślnie włączone)

**# adv** { mode [, mode,…] } – ustawia listę trybów zgłaszanych urządzeniu po przeciwnej stronie linku w trakcie autonegocjacji. Następujące tryby są dostępne: 100BaseTx-FD, 100BaseTx-HD, 10BaseT-FD, 10BaseT-HD

**# force { mode }** – ustawia dany tryb pracy i wyłącza autonegocjację

**# power { on | off }** – włącza/wyłącza port Ethernet

**# read [ address ]** – odczytuje zawartość rejestrów chipu

**# write { address } { value }** – wpisuje daną wartość do rejestrów MII.

Uwaga: ręczna konfiguracja chipu Eth może prowadzić do utraty połączenia LAN, a co za tym idzie utraty komunikacji z modemem.

- • **ssh**(nowe polecenie) uaktywnia możliwość połączenia z modemem poprzez szyfrowany protokół ssh. Aktywacja trybu ssh spowoduje wygenerowanie nowego klucza szyfrującego, co jest operacją czasochłonną i może trwać do 10 minut. Użytkownik może wskazać adresy IP, z których można dokonać połączenia ssh, a także wybrać nr portu TCP, na którym to połączenie będzie możliwe.
- • **syslog**(polecenie zaktualizowane) modem może wysyłać wiadomości o jego stanie i ważniejszych zdarzeniach do zewnętrznego serwera syslog. Następujące polecenia mogą być użyte:

**# syslog on** – uaktywnia wysyłanie logów

**# syslog off** – wyłącza logowanie

**# syslog host <IP address>** – ustawia adres serwera syslog, na który będą wysyłane logi.

**# syslog set [os/net/drv/ui facility] <value>** - ustawia wartość tzw. facility dla danej warstwy oprogramowania modemu. Numer ten może być użyty do filtrowania wiadomości na serwerze syslog.

**# syslog set def\_severity <value>** - ustawia wartość tzw. severity, która jest wspólna

#### **Tahoe 68x suplement – fw. 1.4.2 rev.369** 7 of 8

dla wszystkich wiadomości wysyłanych, i także może służyć do filtrowania po stronie serwera syslog. Wartość może być wybrana z poniższej tabeli:

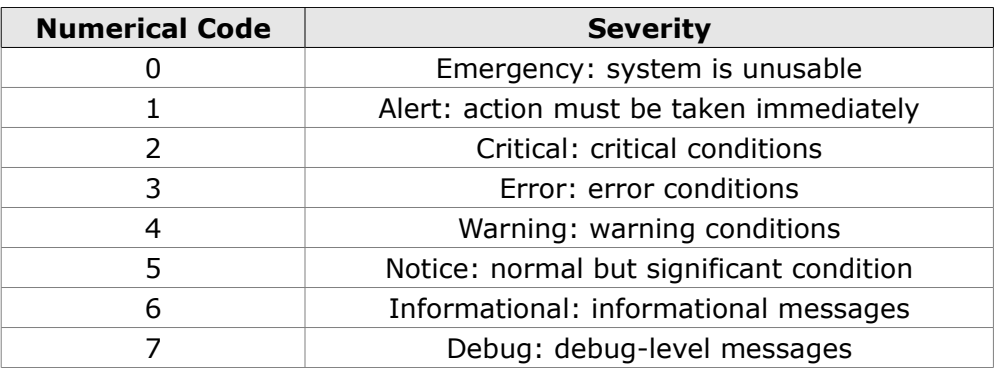

**# syslog set sensitivity <facility\_value.severity\_value> -** uaktywnia filtrowanie po stronie modemu. Wszystkie wiadomości z facility/severity wyższym niż użyte w poleceniu nie będą wysłane do serwera syslog.

• **user** (polecenie zaktualizowane) – służy do zarządzania użytkownikami modemu Polecenie ma następującą składnię:

**# user list** – wyświetla listę użytkowników

**# user add <name>** – dodaje nowego użytkownika

**# user del <name>** – usuwa użytkownika

**# user passwd <name> <password>** – zmienia hasło użytkownika

**# user md5 <name> <password>** – zmiana hasła użytkownika, ale zamiast hasła w formie tekstowej oczekuje formy zachaszowanej (md5) – przydatne przy przywracaniu ustawień.

**# user level <name> <access level>** – zmiana poziomu dostępu użytkownika. Możliwe są dwa poziomy:

# **admin** – pełna kontrola nad urządzeniem

- # **restricted**  ograniczona kontrola (dostęp do statystyk pracy)
- • **ver**(polecenie zaktualizowane) wyświetla wersję oprogramowania, datę kompilacji i numer rewizyjny oprogramowania (unikalny dla każdej wersji, inkrementowany po każdej zmianie w kodzie źródłowym).
- • **vlan**(nowe polecenie) służy do zarządzania konfiguracją VLANów. Modem może pracować w jednym z następujących trybów:

**# transparent** – ramki z tagami VLAN są transmitowane przez modem transparentnie. Modem nie ingeruje w ruch VLANowy (to jest ustawienie fabryczne).

# **non-transparent** – modem będzie analizował ruch VLANowy. Niektóre ramki będą kierowane do wybranych interfejsów, a inne mogą być porzucone. Możliwe jest dodanie tagów VLANowych do ramek przychodzących i usunięcie ich z ramek wychodzących.

Składnia polecenia **vlan** jest następująca:

**# vlan show** – wyświetla bieżące ustawienia

**# vlan transparent { on | off }** – uaktywnia/wyłącza tryb transparentny

**# vlan create <vid>** – dodaje nowy VLAN do listy VLANów obsługiwanej przez modem

**# vlan remove <vid>** – usuwa VLAN ID z listy obsługiwanych VLANów

**# vlan <vid> add <interface>** – dodaje dany interfejs do VLANu

**# vlan <vid> del <interface>** – usuwa interfejs z VLANu

**# vlan <vid> name <name>** – ustawia alternatywną nazwę VLANu (dla łatwiejszej identyfikacji)

**# vlan <vid> { tag | untag } <interface>** – ustawia interfejs jako tagowany lub nietagowany

Aby poprawnie ustawić obsługę VLANów należy wykonać następujące kroki:

1. Wyłączyć tryb transparentny, używając polecenia **vlan transparent off**

2. Dodać VLANy, które mają być obsługiwane poleceniem **vlan create <vid>**

3. Dodać interfejs do VLANów, używając polecenia **vlan <vid> add <interface>**

4. Określić czy interfejs ma być tagowany czy nietagowany: **vlan <vid> { tag | untag } <interface>**

Interfejs tagowany oznacza, że cały ruch należący do tego VLANu będzie transmitowany przez ten interfejs bez usuwania tagów VLANowych. Interfejs nietagowany usunie tagi VLANowe z ramek, które transmituje i doda tagi VLANu, do którego należy dla wszystkich przychodzących na niego ramek.

Wszystkie ramki, które nie są tagowane są domyślnie przypisywane do VLANu nr 1. Ten VLAN, używany jest na potrzeby wewnętrznego przetwarzania. Fabrycznie wszystkie interfejsy dodane są do tego VLANu i ustawione jako nietagowane.

Jeśli potrzebna jest możliwość zarządzania modemem z wnętrza, któregoś VLANu, wtedy należy stworzyć interfejs wirtualny przypisany do niego:

# **ifconfig eth0.<vid> <IP address>**

(należy zwrócić uwagę na kropkę oddzielającą interfejs od vlanu, np. obsługa VLANu 20 dostępna będzie na interfejsie eth0.20)

• **wake**(nowe polecenie) – służy do wysyłania pakietów WOL (Wake-On-LAN), do zewnętrznych urządzeń. Żeby wysłać pakiet WOL do urządzenia o danym adresie MAC trzeba użyć następującego polecenia: **wake <MAC address>**

Używając opcji **-b** można wysłać rozgłoszeniowy (broadcat'owy) pakiet WOL.